## **UCD Genomics-Conway Real-Time PCR: Booking Instructions**

- 1. Log into Bookkit <https://app.clustermarket.com/login>
- 2. Select Quantstudio 7Flex qPCR System from your available equipment in Dashboard.

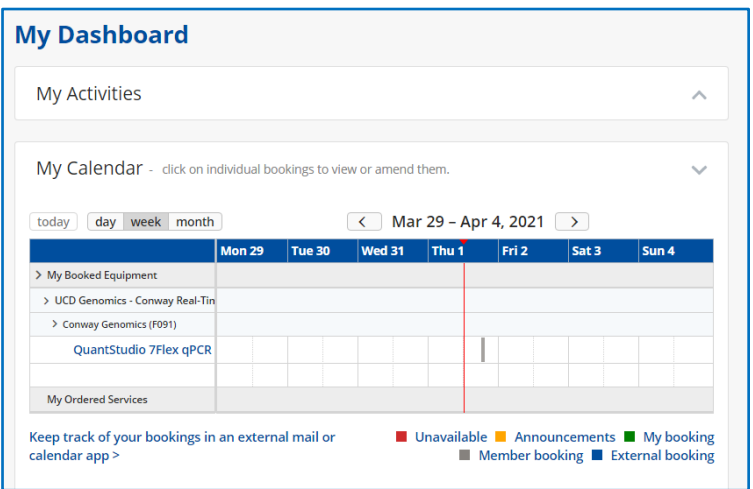

3. Select date and time required by clicking on the schedule at the start time and drag for **two hours** to finish time. The red line indicates the current date and time.

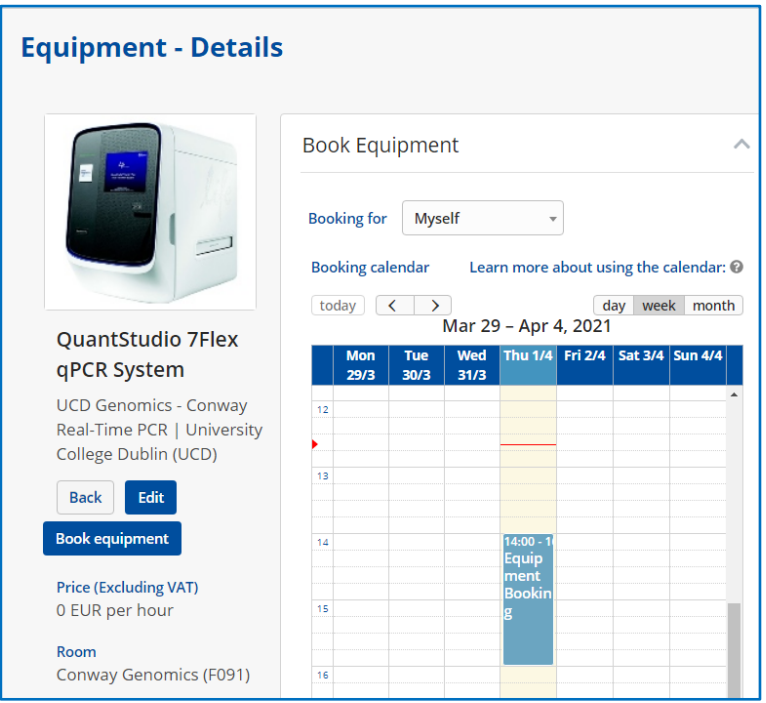

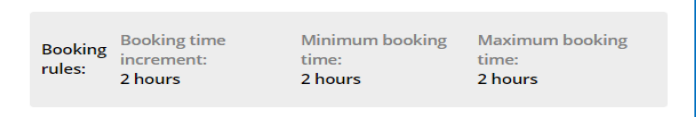

Please choose start times on the even hour (8-10am, 10-12pm etc.)

## **This is the instrument running time!**

4. Select the number of samples, if known, for each sample type. These fields can be left blank and filled or edited later.

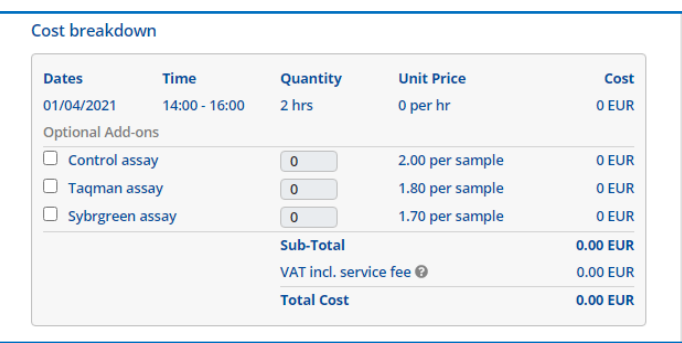

5. Choose your research group (named by PI) from available projects which will show all available research accounts for this group. Please ensure you choose the one you are authorized to use and contact me for any additions or edits to these details. Input the percentage cost to each account (generally 100%) and click on 'Book' to complete.

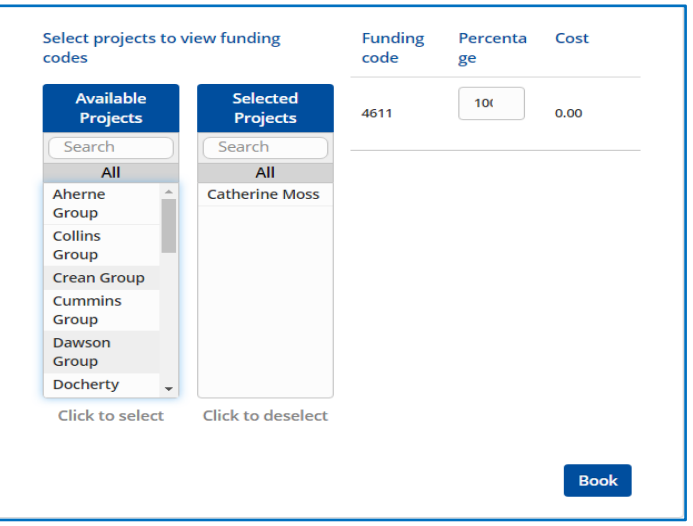

6. All your bookings can be reviewed, edited or cancelled under 'My Bookings'.